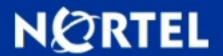

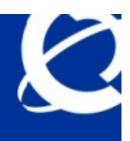

# >TECHNICAL SUPPORT PRODUCT LIFECYCLE BULLETIN

# 2050 IP Softphone for Windows PC Release 4.0 General Availability

BULLETIN ID: 2010010166, Rev 1

PUBLISHED: 2010-05-20 STATUS: Active REGION: APAC

CALA EMEA GC NA

PRIORITY: Information TYPE: Bulletin

## **Background:**

Avaya is pleased to announce the general availability of the 2050 IP Softphone 2050 Release 4.0 (Build 4.00.008) for Windows PC. This release delivers several minor enhancements to the 2050 IP Softphone as well as a large number of fixes.

This release is being provided as a no charge update to all customers who have purchased or upgraded to Release 3.0.

Note that this release is for Windows PC on Communication Server 1000 and Communication Server 2100. Release 4.0 is also now supported on the Avaya Business Communication Manager (BCM).

## **Analysis:**

Avaya 2050 IP Softphone for Windows PC Release 4.0 delivers a number of enhancements as well as general quality improvements. The enhancements available include:

Support for BCM 50, 450

Rebranding

Node-Locked Licensing

Secure Signaling using DTLS

Secure Call Recording

Incoming Call Pop-up Enhancements

For complete details on Release 4.0, please refer to the attached Product Bulletin P-2010-0033-Global\_V1.0. In addition to delivering the enhancements listed above, the 2050 IP Softphone Release 4.0 for Windows PC also continues to improve the overall quality of the software through the delivery of ongoing resolution of CRs and closed cases. Numerous quality improvements have been delivered including resolution for ten customer cases have been closed in Release 4.0.

#### **Recommendations:**

Avaya recommends an upgrade to this Avaya 2050 IP Softphone for Windows PC Release 4.0 at the earliest opportunity. This software release is compatible with the Avaya Call Servers listed below.

? Avaya BCM 50 Release 3.0, 5.0, 6.0 Release 1.0, 5.0, 6.0 Release 5.5, 6.0, 7.0

? Avaya CS2100: CICM 10.1 MR2 on Release SE10, SE11 and SE13

## **Required Actions:**

Those users who have purchased and installed Release 3.0 and later may proceed to download the upgrade version of 4.0. If the software has not been installed, the full installation must be done first:

Full Software Download Instructions:

To download the complete software file from the Nortel web site, follow these instructions:

Note: You will need to login to complete the steps below.

- 1. Access the www.nortel.com/support <a href="http://www.nortel.com/support">http://www.nortel.com/support</a> web site.
- 2. Select "Phones, Clients & Accessories".
- 3. Select "2050 IP Softphone" on the Phones, Clients & Accessories page.
- 4. Select "Software Downloads" on the 2050 IP Softphone page. Select "Major Release"
- 5. Select the "2050 IP Softphone Release 4.0" link.
- 6. Download either the .exe file or the Windows MSI file as required for the 2050 IP Softphone client software which is installed on each PC.
- 7. Download the "Licence Server Software" which is installed on a customer-provided PC and provides licences to each installed 2050 IP Softphone client.
- 8. Refer to the applicable NTP for instructions on installing and configuring.

Release 4.0 Upgrade Software Download Instructions:

Note: Users are advised to uninstall any previous versions of the 2050 IP Softphone application before upgrading to Release 4.0. This may be done through either the Start menu or selecting "Uninstall 2050 IP Softphone" or through the Control Panel using "Add or Remove Programs". All user settings are retained in the registry after un-installation.

To download the upgrade file from the Nortel web site, follow these instructions:

Note: You will need to login to complete the steps below.

- 1. Access the www.nortel.com/support <a href="http://www.nortel.com/support">http://www.nortel.com/support</a> web site.
- 2. Select "Phones, Clients & Accessories".
- 3. Select "2050 IP Softphone" on the Phones, Clients & Accessories page.
- 4. Select "Software Downloads" on the 2050 IP Softphone page. Select "Major Release"
- 5. Select the "2050 IP Softphone Release 4.0" link.
- 6. Download either the .exe file or the Windows MSI file as required for the 2050 IP Softphone client software which is installed on each PC.
- 7. Refer to the applicable NTP for instructions on installing and configuring..

#### Attachments:

Click here to access attachments (1 attachments)

#### **Products and Releases:**

The information in this bulletin is intended to be used with the following products and associated releases:

| PRODUCT             | RELEASE |
|---------------------|---------|
| BCM-BCM450 R1       | 1.0     |
| BCM-BCM450 R1       | 5.0     |
| BCM-BCM50 Global    | 5.0     |
| BCM-BCM50 N.A.      | 5.0     |
| BCM-BCM50 R2 Global | 5.0     |
| BCM-BCM50 R2 N.A.   | 5.0     |
| BCM-BCM50 R3 Global | 5.0     |
| BCM-BCM50 R3 N.A.   | 3.0     |

| BCM-BCM50 R3 N.A.                         | 5.0    |
|-------------------------------------------|--------|
| BCM-BCM50a Global                         | 5.0    |
| BCM-BCM50a N.A.                           | 5.0    |
| BCM-BCM50a R2 Global                      | 5.0    |
| BCM-BCM50a R2 N.A.                        | 5.0    |
| BCM-BCM50a R3 Global                      | 5.0    |
| BCM-BCM50a R3 N.A.                        | 5.0    |
| BCM-BCM50b R2 Global                      | 5.0    |
| BCM-BCM50b R3 Global                      | 5.0    |
| BCM-BCM50ba R2 Global                     | 5.0    |
| BCM-BCM50ba R3 Global                     | 5.0    |
| BCM-BCM50be R2 Global                     | 5.0    |
| BCM-BCM50be R3 Global                     | 5.0    |
| BCM-BCM50e Global                         | 5.0    |
| BCM-BCM50e N.A.                           | 5.0    |
| BCM-BCM50e R2 Global                      | 5.0    |
| BCM-BCM50e R2 N.A.                        | 5.0    |
| BCM-BCM50e R3 Global                      | 5.0    |
| BCM-BCM50e R3 N.A.                        | 5.0    |
| CICM-CICM-CICM                            | 10.0   |
| Enterprise VoIP-Core-CS 1000E             | 05.50J |
| Enterprise VoIP-Core-CS 1000E             | 07.00  |
| Enterprise VoIP-Core-CS 1000E             | 6.00R  |
| Phones & Accessories-IP-IP Softphone 2050 | 3.3    |
| Phones & Accessories-IP-IP Softphone 2050 |        |

To view the most recent version of this bulletin, access technical documentation, search our knowledge base, or to contact a Technical Support Representative, please visit Nortel Technical Support on the web at: <a href="http://support.nortel.com/">http://support.nortel.com/</a>. You may also sign up to receive automatic email alerts when new bulletins are published.

REFERENCE: PRE-REQUIRED PATCH: PATCH ID:

Copyright 2009 Nortel Networks. All rights reserved. Information in this document is subject to change without notice. Nortel assumes no responsibility for any errors that may appear in this document. The information in this document is proprietary to Nortel Networks.

Nortel recommends any maintenance activities, such as those outlined in this bulletin, be completed during a local maintenance window.

Nortel, the Nortel logo, and the Globemark design are trademarks of Nortel Networks. All other trademarks are the property of their respective owners.